## **[Montar BlackBerry PlayBook en](http://adictosalainformatica.com/montar-blackberry-playbook-en-ubuntu/) [Ubuntu](http://adictosalainformatica.com/montar-blackberry-playbook-en-ubuntu/)**

**Introducción**

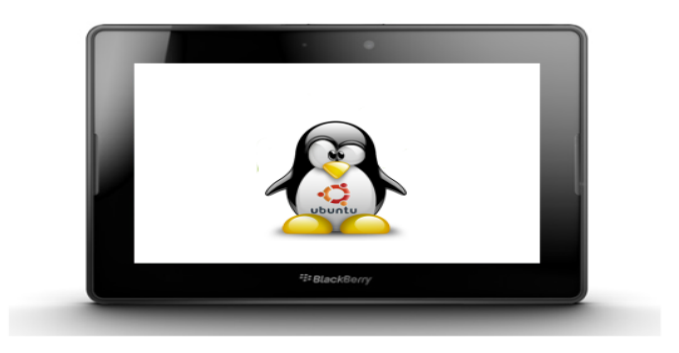

En este post voy a mostrar como montar una BlackBerry PlayBook a Ubuntu.Algo que a priori debería ser sencillo y lo es con un perqueño workaround.

Cuando se conecta la PlayBook mediante cable usb a Ubuntu una pantalla nos indica que se están instalando los drivers… eso no va a ocurrir en Ubuntu, simplemente cerramos esa pantalla.

Bien la idea consiste en conectarla por red, los pasos a seguir son realmente sencillos.

Preparar la PlayBook

- Iremos a Configuración -> Almacenamiento y uso compartido. En conexión usb seleccionaremos Conectarse a Windows.
- Seguidamente iremos (dentro de Configuración) a -> Sobre (la sección donde encontramos la información relacionada con el dispositivo). En Visualizar Información de la tablet seleccionaremos Red. Deberemos apuntarnos la dirección IP de la PlayBook para usarla después.

Conectarnos con Ubuntu

- Iremos a Lugares -> Conectarnos a un Servidor.
- En el formulario de conexión seleccionaremos Recurso Compartido de Windows e introduciremos la IP que anteriormente hemos apuntado y con esto accederemos mediante red al almacenamiento masivo de la PlayBooK.

## **Observaciones**

Bien, esto no es más que un truquillo simple pero a su vez muy útil. Próximamente mostraré como portar una aplicación Android a PlayBook y las limitaciones que existen.

Ruben.